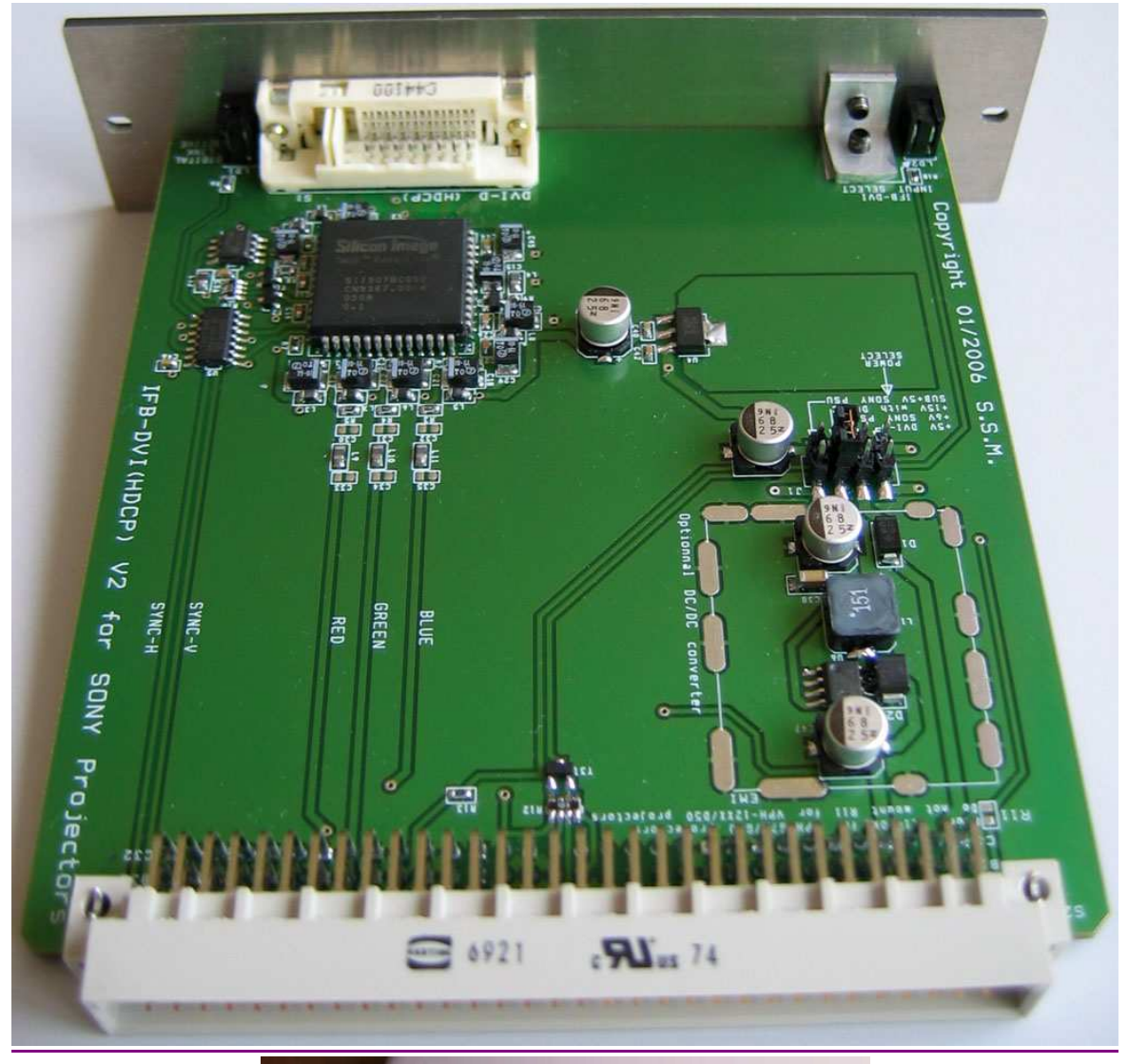

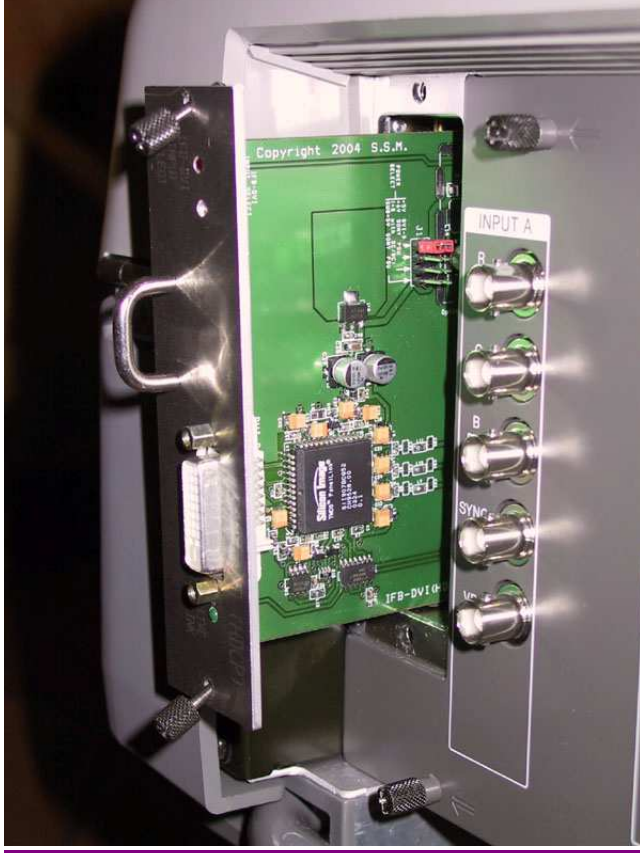

## Manuale d'uso ed installazione Scheda d'interfaccia DVI-D (HDCP) (IFB) per videoprioiettori SONY

Questa interfaccia aggiungerà un ingresso DVI-D (HDCP) a tutti i proiettori CRT Sony di seguito indicati:VPH-1251, VPH-1252, VPH-1270, VPH-1271, VPH-1272, VPH-1292, VPH-D50 (con slot IFB), VPH-G70, VPH-G90.

- 1. Specifiche :
- DVI-D Input (100% digitale). Un cavo/adattatore HDMI→DVI-D può venire utilizzato per connettersi a sorgenti con uscita HDMI
- RGB 4:4:4 (8 bits) digital input (ogni sorgente HDMI deve essere RGB 4:4:4 compatibile)
- Compatibile con sorgenti non-HDCP o HDCP
- Direttamente compatibile con ogni slot IFB Sony. Facile installazione in 5 min. (Plug&Play)
- 10 bits 175MHz triplo video DAC Inter-DAC : 2%
- Output RGB-H/V, segnali video analogici (0,7Vpp su impedenza 75 ohm)
- Collegamento analogico più breve (<8cm) sulla IFB-DVI PCB per un'ottimale qualità d'immagine
- Larghezza di banda DVI video in RGB output : 25-165MHz
- Massime risoluzioni : UWXGA (1920x1200) a 60Hz o SXGA (1280x1024) a 85Hz computer compatibile (PC, Mac)
- HDTV ready (480p/576p/720p/1080i/**1080p48/50/60** compatibile)
- **HD-DVD e Blue Ray Disc players compatibile**
- **HDCP** ready con chiavi embedded precaricate
- **Energy management : DVI e VESA DPMS compatibile**
- Consumo ridotto in standby (3,5mA)
- Max power : 0.4A a 5V (a 165MHz di pixel clock)
- Convertitore DC/DC on-board (15V a 5V) con 90% di efficienza (no overheating) ed EMI ultra ridotta
- Quattro opzioni di alimentazione della carta (+5V da DVI/HDMI, +6V, SUB+5V o +15V dall' IFB bus)
- LED **Verde** per segnalare il digital link attivo
- LED **Rosso** per segnalare la selezione IFB-DVI
- Soluzione low cost Soluzione a singolo IC

#### 2. Installazione :

- Spegnete il proiettore col tasto main sul frontale, (No standby please).
- Liberate la scheda IFB-DVI-V2 dall'imballo in materiale antistatico. Finchè estraete questa scheda, per favore operate in modo da evitare accumulo di cariche elettrostatiche. Prima di toccare la scheda IFB-DVI-V2, per favore toccate lo chassis del proiettore (che si suppone connesso a terra).

• **Seguite i passi seguenti nell'ordine (esempio con proiettore VPH-G70 ) :** 

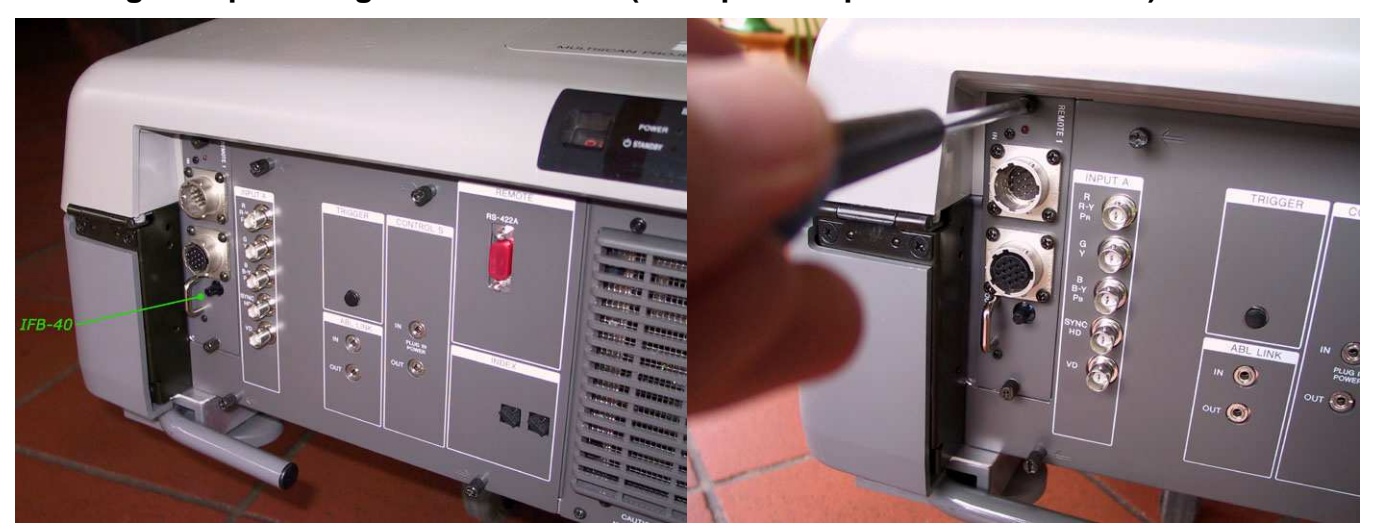

Localizzate lo slot di espansione IFB (B input) dove si trova una IFB-40 – Usando un cacciavite a croce, svitate le due viti

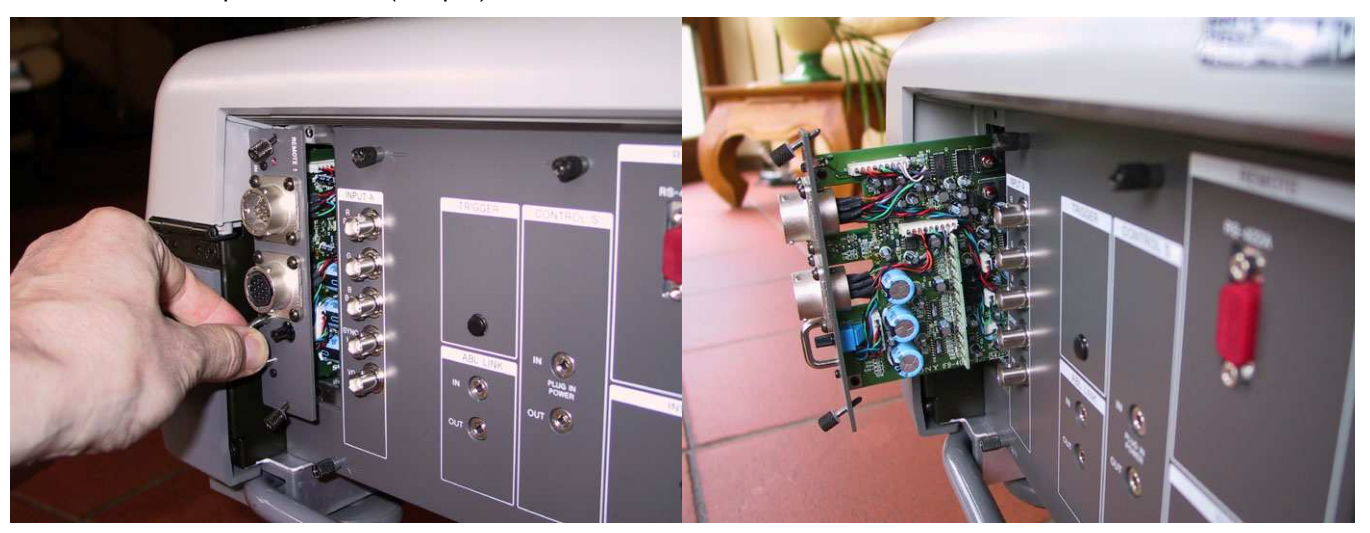

Con delicatezza estraete la scheda dalla sua sede tirando l'archetto in metallo – rimuovete la scheda IFB-40 dallo slot B

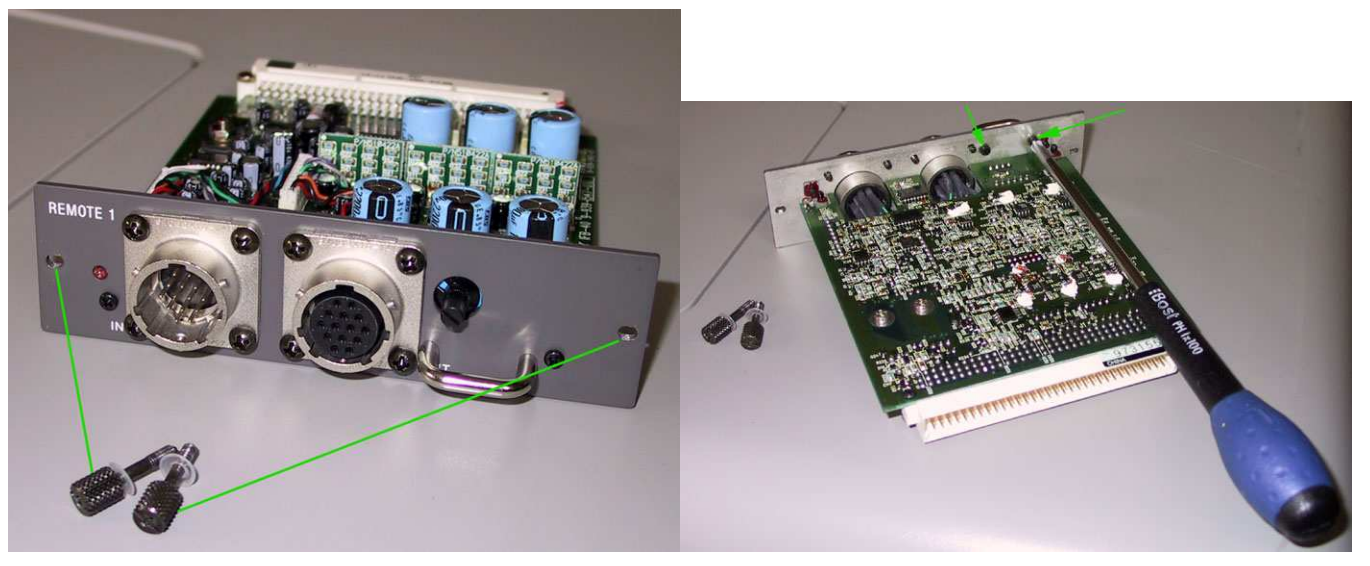

Rimuovete le due viti di tenuta dal pannello posteriore della IFB-40 – Svitate le due viti che tengono in posizione l'archetto metallico

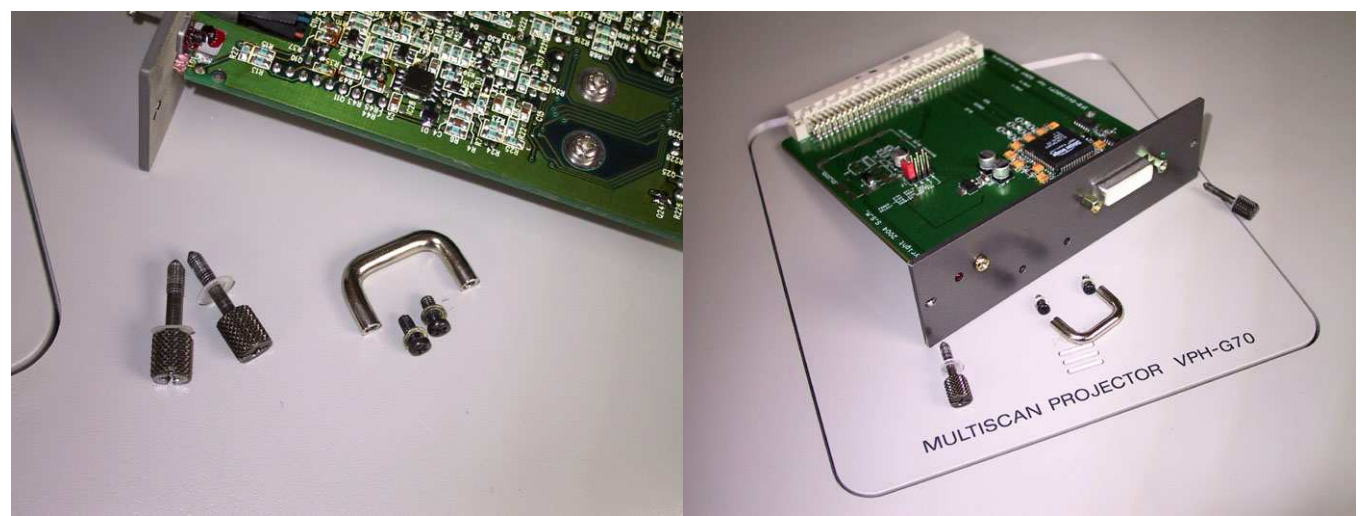

Ora abbiamo due viti di tenuta, un archetto e le sue due viti – Posizionamento delle parti sulla nuova scheda IFB-DVI

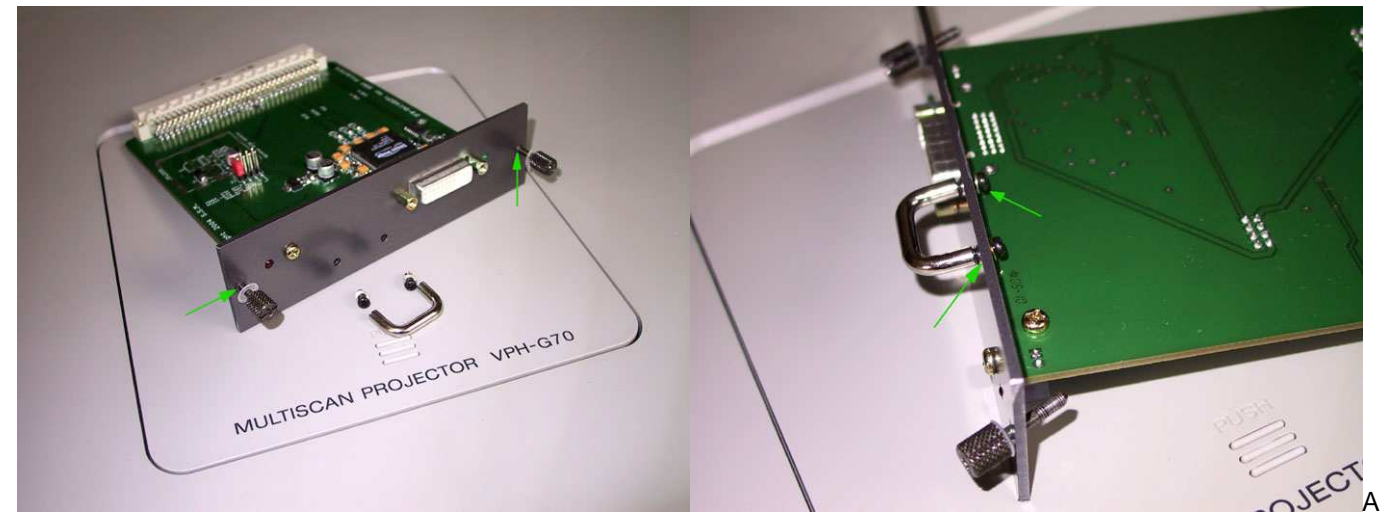

vvitare con la mano le due viti di tenuta – Sistemate l'archetto con le sue viti dall'altro lato del pannello

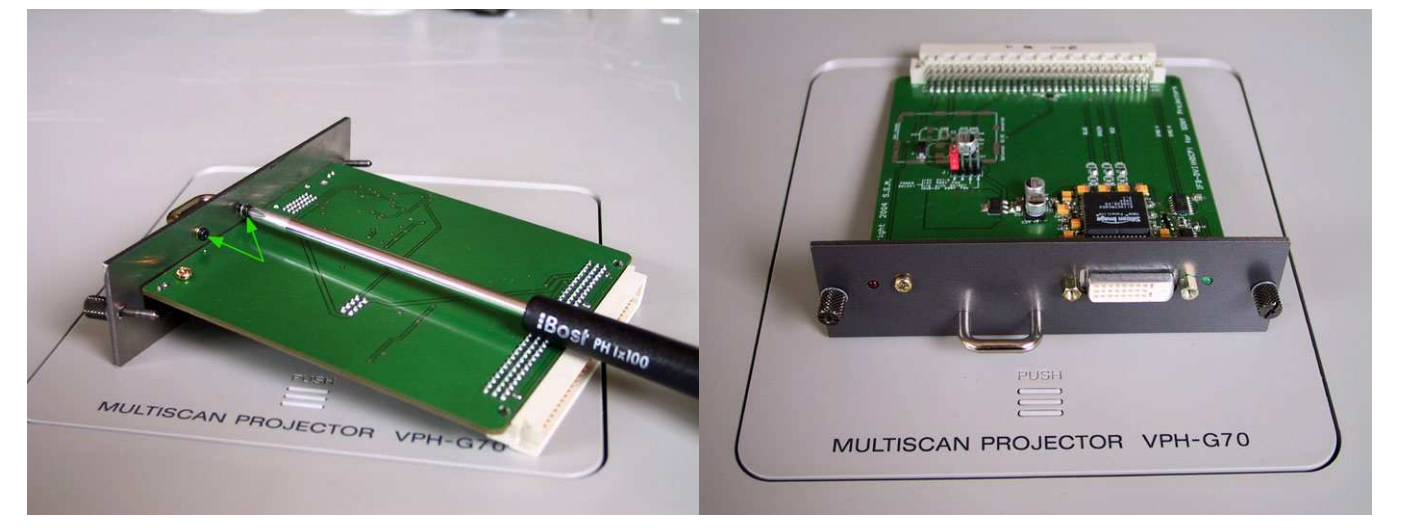

Serrate le due viti dell'archetto col cacciavite a stella – Ora la scheda è pronta ad essere inserita

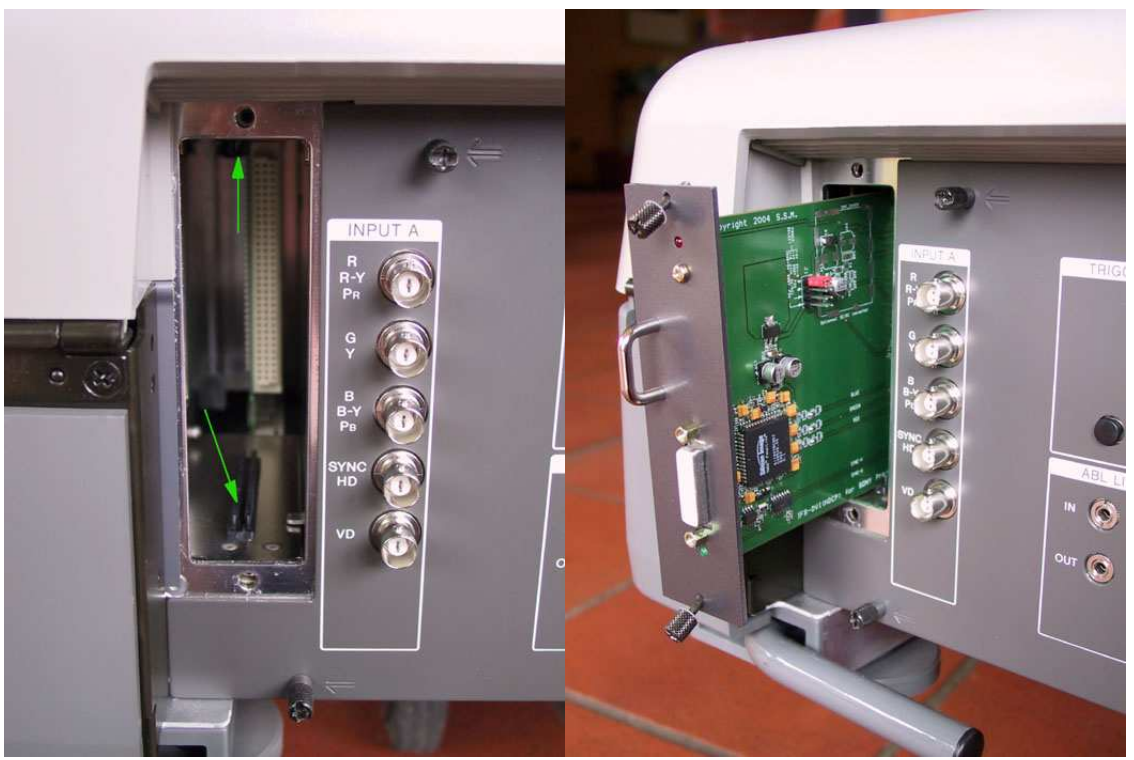

Di fronte allo slot, localizzate i due binari plastici – Inserite la IFB-DVI-V2 **all'interno dei due binari !** 

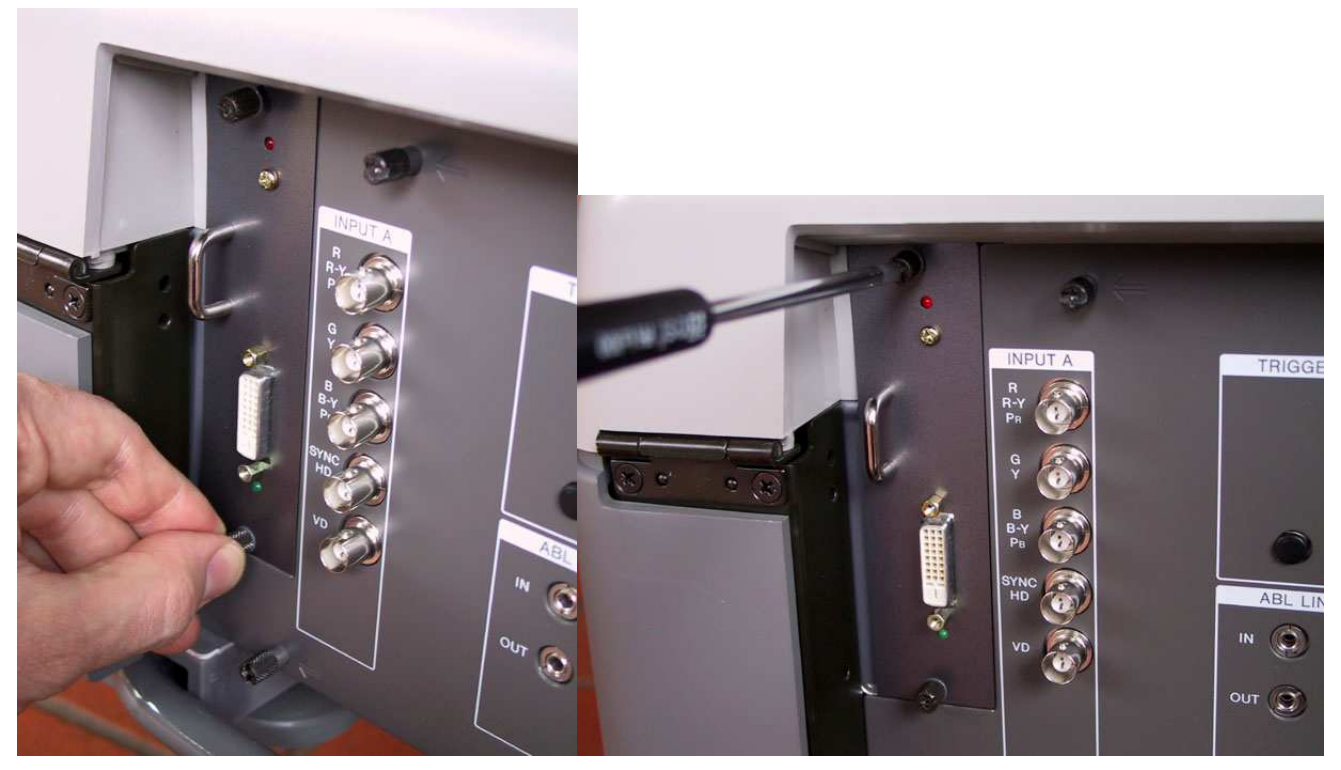

Spingete la card a fondo all'interno del suo slot ed avvitate la vite inferiore – Avvitate quella superiore col cacciavite.

- Collegate il cavo DVI-D alla scheda IFB-DVI-V2 e serrate i suoi due bloccaggi a vite
- All'altro capo, collegate il cavo DVI-D al DVD player o al processore video/sat dotato di digital video output (DVI or HDMI).
- Accendete il DVD player o il processore video/sat.
- Accendete il proiettore CRT e selezionate l'input video B. Il LED **Rosso** dell'interfaccia IFB-DVI (posto vicino all'archetto) deve essere acceso, ad indicare che l'ingresso "B" è stato selezionato.

- Una volta effettuata la connessione digitale, il LED **Verde** dell'interfaccia IFB-DVI (posto a destra del plug DVI) deve essere acceso, ad indicare che il protocollo digitale di comunicazione con l'interfaccia è stabilito.
- L'immagine generata dalla sorgente deve venire riprodotta dal proiettore CRT.
- L'installazione dell'interfaccia IFB-DVI-V2 è conclusa.

#### 3. Informazioni :

Di default, la IFB-DVI-V2 viene alimentata dal proiettore stesso, usando la sua sorgente interna +15V (questa è presente in gran parte dei proiettori Sony CRT). Questa limentazione +15V viene convertita DC/DC a +5V dalla sezione collocata vicino al connettore 96 pins. In molti casi, dovrete lasciare questa modalità d'alimentazione mmutata.

Tuttavia, in caso di assenza di +15V, smontate la scheda IFB-DVI dallo slot IFB ed utilizzate una delle altre modalità disponibili:

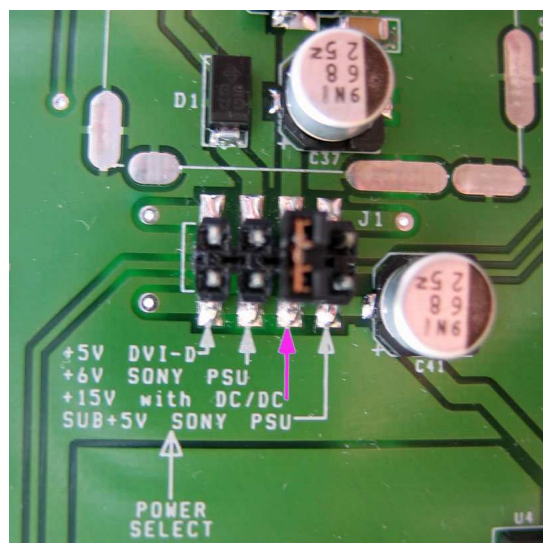

Posizione default : Modalità 15V->5V DC/DC Uso della modalità proiettore +6V

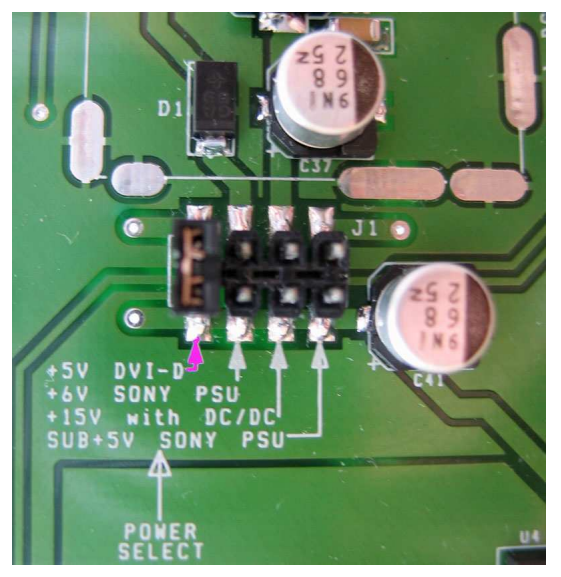

Uso dell'alimentazione +5V da DVI o HDMI Uso della modalità SUB+5V del proiettore

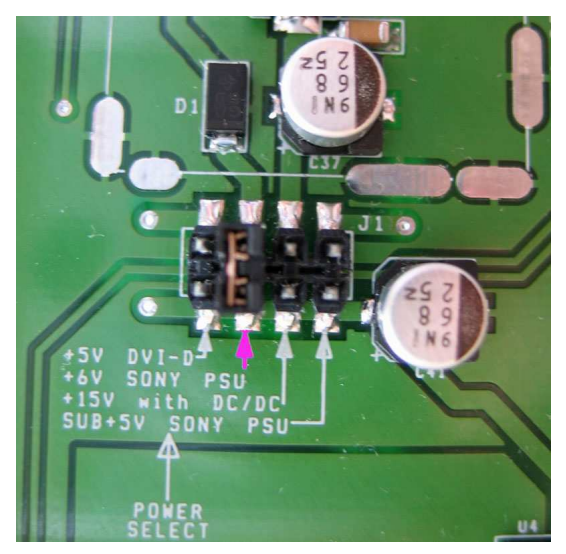

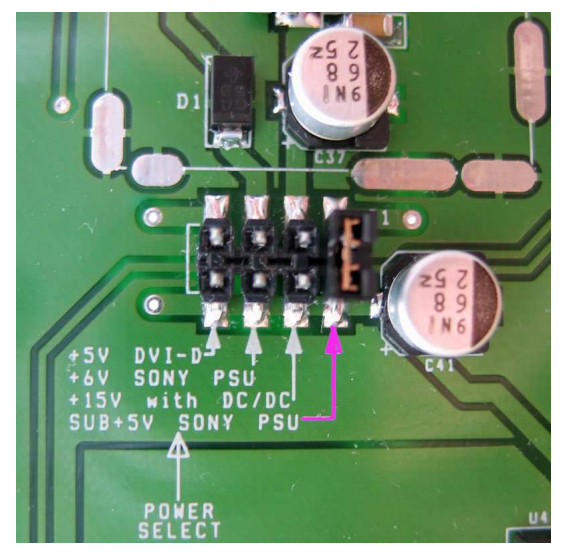

Attenzione: in quest'ultima modalità l'interfaccia IFB-DVI-V2 è ancora sotto tensione quando il proiettore è in modalità stand-by. Il LED **Rosso** dovrebbe essere illuminato. Il beneficio è che la sorgente è ancora in grado di riconoscere la carta IFB-DVI grazie alla sua memoria EDID (alimentata) mentre il proiettore è in stand-by.

Quando la IFB-DVI-V2 non è in uso e quando il suo collegamento digitale è interrotto, il convertitore si spegne da solo ed entra in modalità stand-by (basso consumo).

Questo convertitore non produce alcun aggiustamento dei parametri video (sharpness, gamma, colour, …). **Esso produce una pura e semplice conversione digitale analogica**. Per ottenere questi aggiustamenti, utilizzate i controlli dedicati del dvd o dello scaler.

Questo convertitore non modifica la polarità di trasmissione dei segnali digitali di sincronizzazione. I segnali di sincronizzazione analogici (SYNC H e SYNC V) avranno la stessa polarità di quelli forniti dalla sorgente digitale attraverso il cavo DVI o HDMI.

### 4. Raccomandazioni :

Alcune risoluzioni video sono preprogrammate nel dispositivo (720P, 1080I HDTV, PC,...) ma a causa della limitazione della dimensione della memoria DDC utilizzata dalla carta, alcune configurazioni (risoluzioni specifiche) sono assenti ed è necessario far ricorso a software dedicati per ottenere queste specifiche risoluzioni (ad esempio Powerstrip). Qualunque risoluzione può essere programmata; la IFB-DVI-V2 rimarrà **sincrona**.

In caso di utilizzo di un software specifico (i.e. Powerstrip) non utilizzare risoluzioni con frequenza superiore a **165MHz**.

In caso di utilizzo di cavo di connessione digitale di lunghezza superiore a **8mt** o di bassa qualità, evitate di utilizzare modalità video con frequenza superiore a **130MHz**, pena la comparsa di artefatti nell'immagine (instabilità dei pixel).

Questo convertitore non contiene parti destinate alla sostituzione, ma possiede circuiti sensibili all'elettricità statica. Prendete le giuste precauzioni nel maneggiarlo.

Rivolgetevi sempre ad un servizio assistenza competente per eventuali riparazioni.

Non connettere mai questa interfaccia ad altro che un proiettore Sony CRT.

#### 5. Risoluzione Problemi

- Verificate che il LED **Verde** della IFB-DVI sia acceso. Se ciò non avviene:
	- Verificate che il cavo DVI sia funzionante (ben connesso/ben serrato all'ingresso).
	- Configurate il DVD player o il processore video in modo da attivare l'uscita digitale (DVI or HDMI) e settate la risoluzione richiesta.
	- Verificate che il proiettore fornisca alla carta una alimentazione +15V.
	- Se il cavo di collegamento è più lungo di 8 mt., è preferibile non utilizzare il modo di alimentazione +5V fornito dal DVI, ma selezionare uno degli altri modi di alimentazione.
- Se l'immagine proiettata presenta dei pixel con colori casuali (sparkling noise):
	- Il cavo digitale è troppo lungo, o di qualità scarsa.
	- Riducete la risoluzione di lavoro (oppure la frequenza).
- Se l'immagine del proiettore non si posiziona correttamente (no sync):
	- Verificate che il proiettore non sia configurato come "Sync on Green" o composito (in questo caso cambiate il video mode in RGBHV)
	- Verificate che la risoluzione scelta sul DVD player o sul processore video sia compatibile con le caratteristiche del proiettore.
	- Riducete la risoluzione (oppure la frequenza).
- Se l'immagine del proiettore non si posiziona correttamente (immagine non centrata):
	- Correggete fase e/o ampiezza orizzontale del pennello elettronico del proiettore, per riportare l'immagine nello schermo (usate [SIZE] e [SHIFT] da telecomando).
	- In caso di uso di programmi come « Powerstrip », modificate i parametri di front porch e back porch per correggere la posizione dell'immagine nello schermo.
- Se l'immagine del proiettore è sfocata:
	- Verificate astig e flare sul proiettore.
	- Riducete la risoluzione di lavoro (oppure la frequenza)
- Se l'immagine della sorgente non appare sul proiettore:
	- Verificate che il LED **Rosso** della IFB-DVI sia accesot. Questo assicura che sia selezionato l' ingresso corretto sul proiettore.
	- Eificate che il LED **Verde** della IFB-DVI sia acceso. Questo assicura che il segnale digitale è presente e riconosciuto dall'unità di conversione.

#### • **Modalità 1080P (50 or 60HZ):**

Questa modalità video è vicino al limite superiore dell'unità di conversione usata. Per essere in grado di visualizzarla, potrebbe essere necessario ridurre il front e back porch in modo che la frequenza fornita dalla sorgente digitale non ecceda i 165MHZ di larghezza di banda che la IFB-DVI può accettare.

### Lunga vita e prosperità ai Tritubo!

## ♦

Traduzione Italiana di Mirco Savona, errori ed omissioni compresi...